# <sup>1</sup> **Introduction to CSS3**

Client: Intuit (Mt. View Office); Instructor: Denise R. Jacobs; Company: Knowledge United; Dates: 22-23 September 2011; Day: 2;

# <sup>2</sup> **Agenda**

## <sup>3</sup> Agenda: Day 2

**Hands-on Lab time**

• Work on example page as needed

#### **More CSS3 Properties**

- Advanced Visual Effects
	- border-image
	- multiple backgrounds
	- background-size
	- reflection – masks
	- *Hands-on Lab*
- Layout
	- Multi-column layout
	- *Hands-on Lab*

# <sup>4</sup> Agenda: Day 2

#### **CSS3 Properties (cont'd)**

- 2D Transformations
	- rotate
	- scale
	- skew
	- translate
	- *Hands-on Lab*
- Animation
	- transitions
	- animation and keyframes
	- *Hands-on Lab*

# <sup>5</sup> Agenda: Day 2

#### **Responsive Design**

• @media queries for responsive design

#### **CSS3 Selectors**

- Selectors
	- General Sibling E~F
	- Attribute presence
	- Attribute substrings
	- *Hands-on Lab*

#### • Pseudo-elements

– (now use :: instead of :)

### <sup>6</sup> Agenda: Day 2

- Structural
	- :nth-child(n)
	- :nth-last-child(n)
	- :nth-of-type(n)
	- :nth-last-of-type(n)
	- :last-child
	- :first-of-type
	- :last-of-type
	- :only-child
	- :only-of-type
	- :empty
- *Hands-on Lab*

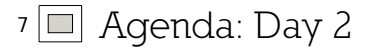

• Pseudo-classes

- Target
	- :target
- Negation • :not(s)
- State
	- :enabled
	- :disabled
	- :checked
	- :indeterminate
- *Hands-on Lab*

8 a Agenda: Day 2

#### **Hands-on Lab time**

- Continue to work on in class page example
- Students share work

#### **Closing Information**

- Final thoughts
- Students fill-out feedback form

### **9** Resources: CSS3

#### General

• http://www.delicious.com/ denisejacobs/css3+css3training

#### CSS3 Best Practices

• http://www.webdesignerwall.com/trends/css3-examples-and-best-practices/

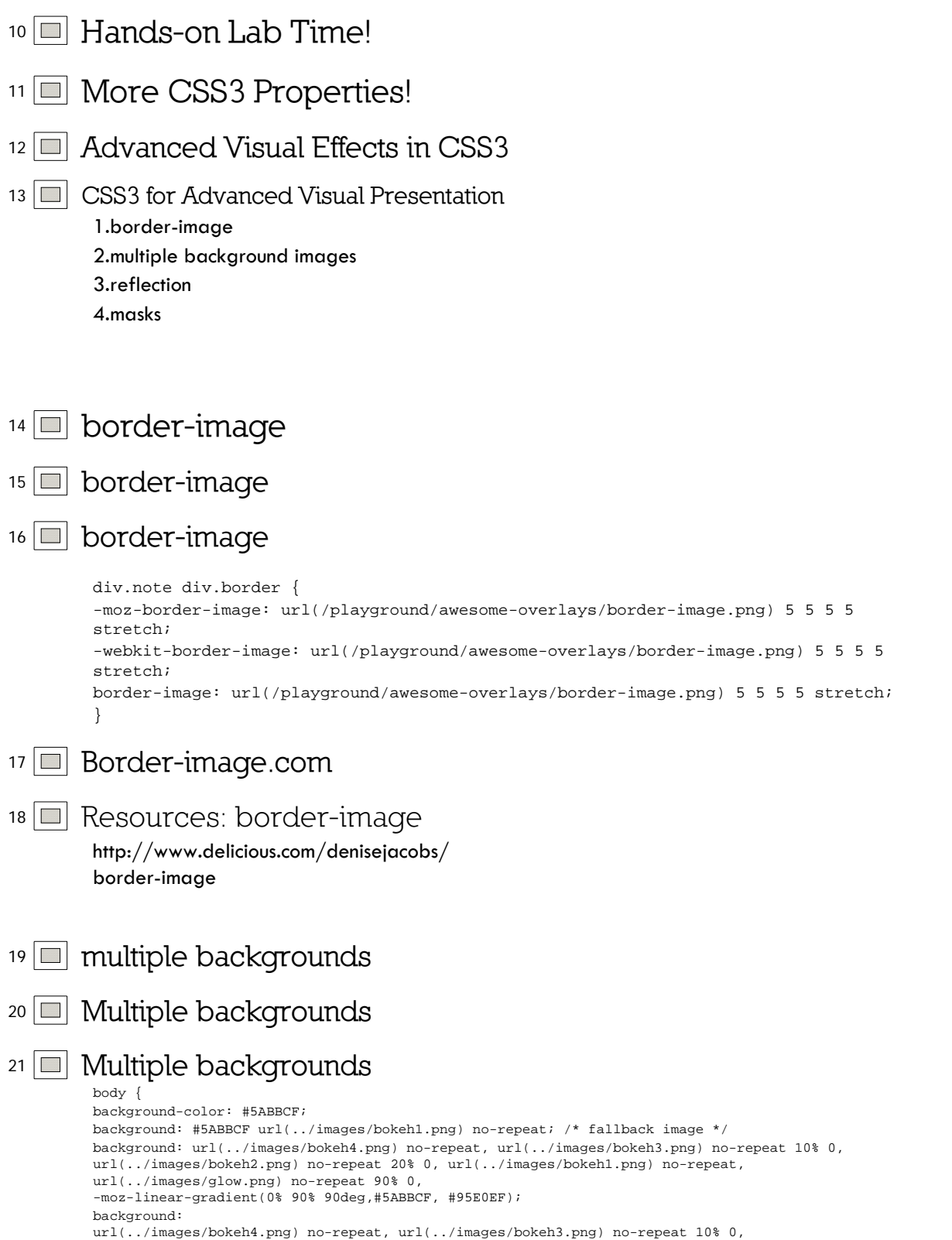

url(../images/bokeh2.png) no-repeat 20% 0, url(../images/bokeh1.png) no-repeat, url(../images/glow.png) no-repeat 90% 0, -webkit-gradient(linear, 0% 0%, 0% 90%, from(#95E0EF), to(#5ABBCF));

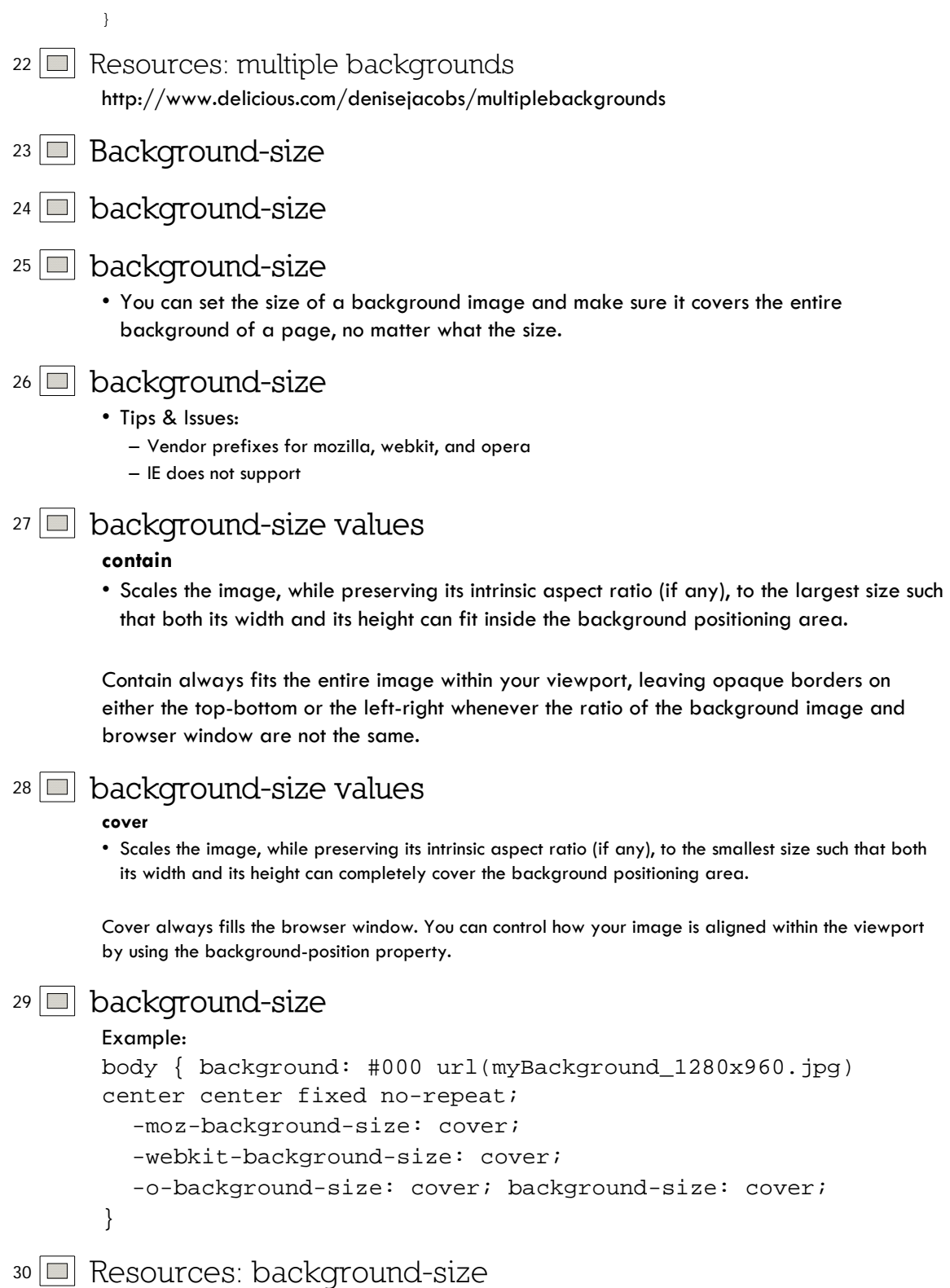

• http://www.delicious.com/denisejacobs/backgroundsize

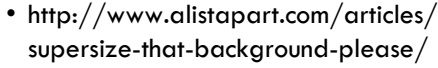

- http://www.w3.org/TR/css3-background/#the-background-size
- <sup>31</sup> **masks**

```
32 masks
```
<sup>33</sup> **masks**

• Masks allow you to overlay the content of a box with a pattern that can be used to knock out portions of that box in the final display.

- Masks work ONLY in Webkit browsers.
- You can use other images, gradients, and

# <sup>34</sup> **mask types**

```
New mask properties:
  -webkit-mask (background)
-webkit-mask-attachment (background-attachment)
-webkit-mask-clip (background-clip)
-webkit-mask-origin (background-origin)
-webkit-mask-image (background-image)
-webkit-mask-repeat (background-repeat)
-webkit-mask-composite (background-composite)
-webkit-mask-box-image (border-image)
```
#### <sup>35</sup> **masks**

Example code:

#### Using an image

```
<img src="kate.png" style="-webkit-mask-box-image: url(mask.png) 75 
stretch;">
```
#### Using a gradient

```
<img src="kate.png" style="-webkit-mask-image: -webkit-
gradient(linear, left top, left bottom, from(rgba(0,0,0,1)), 
to(rgba(0,0,0,0)))">
```
#### <sup>36</sup> Resources: masks

http://www.delicious.com/denisejacobs/masks

- <sup>37</sup> **box-reflect**
- <sup>38</sup> **box-reflect**
- <sup>39</sup> **box-reflect**
	- A *reflection* is a replica of the original object with its own specific transform and mask.
- Reflections will update automatically as the source changes. If you hover over links, you'll see the hover effect happen in the reflection.
- The reflection will have no effect on layout (other than being part of a container's overflow)

## <sup>40</sup> **box-reflect: syntax**

```
Syntax:
-webkit-box-reflect: <direction> <offset> <mask-box-image>
```
<direction> can be one of above, below, left or right.

<offset> is a length or percentage that specifies the distance of the reflection from the edge of the original border box (using the direction specified). It can be omitted, in which case it defaults to 0.

<mask-box-image> is a mask-box-image that can be used to overlay the reflection. If omitted, the reflection has no mask.

## <sup>41</sup> **box-reflect**

Example:

```
<img src="bubbles.jpg" style="border:5px solid white;
  -webkit-box-reflect:below 5px; 
  -webkit-gradient(linear, left top, left bottom, from(transparent), 
color-stop(0.5, transparent), to(white));">
```
42 **Resources:** box-reflect

http://www.delicious.com/denisejacobs/box-reflect

#### <sup>43</sup> **Lab Time**

• Let's add border-image, background-size, multiple backgrounds, and box-reflect to our example page.

- <sup>44</sup> **CSS3 Layout Properties**
- <sup>45</sup> **multiple columns**
- <sup>46</sup> **Multiple text columns**

### <sup>47</sup> **Multiple text columns**

You can have one div containing a number of paragraphs, with no float or height manipulations.

```
Example:
div.three-col {
-webkit-column-count: 3;
-webkit-column-gap: 15px;
-moz-column-count: 3;
-moz-column-gap: 15px;
}
```
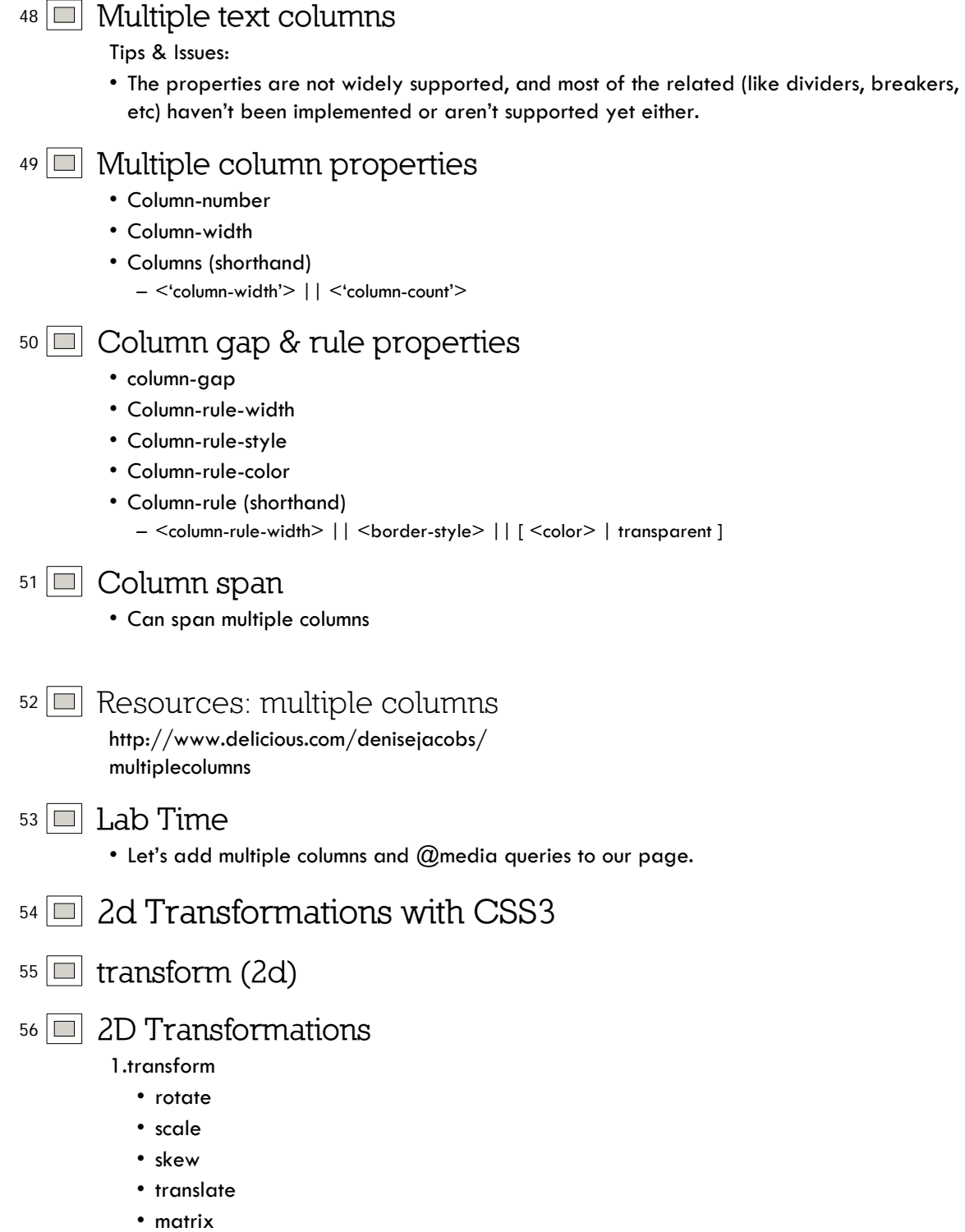

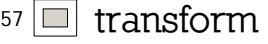

• Tips & issues

- Mozilla, webkit, and opera vendor prefixes; no standard yet.
- Browser Support
	- IE does not support, Opera 10.5 only

```
58 transform/rotate: Syntax breakdown
```

```
The generic syntax for transform is
<-prefix->transform: type(<value>) type(<value>) type(<value>) 
type(<value>);
```

```
For rotate specifically, here is the syntax:
<-prefix->transform: rotate(<value>)
```
Positive values will rotate the object clockwise to the right, and negative values will rotate the element counter-clockwise to the left.

#### <sup>59</sup> **transform: rotate**

```
#photos img {
-webkit-transform: rotate(-2deg);
-moz-transform: rotate(-2deg);
-o-transform: rotate(-2deg);
}
```
<sup>60</sup> **Transform: graceful degradation**

- Leave images/elements in standard orientation or shape
- There is an IE filter: matrix.
- Extra credit: serve images or image sprites with conditional comments
- <sup>61</sup> **Transform: graceful degradation In modern browsers**

#### <sup>62</sup> **transform/rotate: full solution** .rotate { -moz-transform: rotate(-5deg); -webkit-transform: rotate(-5deg); -o-transform: rotate(-5deg); transform: rotate(-5deg); filter: progid:DXImageTransform.Microsoft.Matrix(sizingMethod='auto expand', M11=0.9961946980917455, M12=0.08715574274765817, M21=-0.08715574274765817, M22=0.9961946980917455); -ms-filter: "progid:DXImageTransform.Microsoft.Matrix(M11=0.9961946980917455, M12=0.08715574274765817, M21=-0.08715574274765817, M22=0.9961946980917455, sizingMethod='auto expand')"; zoom: 1; }

<sup>63</sup> **transform/scale: Syntax breakdown**

```
The generic syntax for transform is
        <-prefix->transform: type(<value>) type(<value>) type(<value>) 
        type(<value>);
        For scale specifically, here is the syntax:
        <-prefix->transform: scale(<width,height>)
        Negative numbers will flip the element.
        Example:
        #scale {
        transform:scale(1,0.5);
         }
64 transform/skew: Syntax breakdown
        The generic syntax for transform is
        <-prefix->transform: type(<value>) type(<value>) type(<value>) 
        type(<value>);
        For skew specifically, here is the syntax:
        <-prefix->transform: skew(<x-axis,y-axis>)
        Example:
        #skew {
        transform: skew(35deg);
        }
65 transform/translate: Syntax breakdown
        The generic syntax for transform is
        <-prefix->transform: type(<value>) type(<value>) type(<value>) 
        type(<value>);
        For translate specifically, here is the syntax:
        <-prefix->transform: translate(<x-value, y-value>)
        Example:
        #translate {
        transform:translate(10px, 20px);
        }
66 Transform: multiple
        You can apply multiple transform properties to one element.
        Example:
        .enlargen:hover {
        -webkit-transform: translate(-50%, -50%) scale(2) rotate(0);
        -moz-transform: translate(-50%, -50%) scale(2) rotate(0);
        -o-transform: translate(-50%, -50%) scale(2) rotate(0);
        transform: translate(-50%, -50%) scale(2) rotate(0);
          }
67 Tools: transform
```
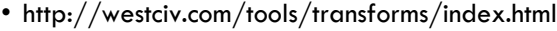

- http://css3generator.com/
- http://css3please.com/

#### <sup>68</sup> Resources: 2D transforms http://www.delicious.com/denisejacobs/ transform

- <sup>69</sup> **Lab Time**
	- Let's add transform to our example page.

## <sup>70</sup> **Animation with CSS3**

### <sup>71</sup> **Animation**

1.transitions 2.animation (the webkits only)

#### A Tip:

Be subtle – it's more effective

#### <sup>72</sup> **transition**

#### <sup>73</sup> **transitions**

You can create subtle transitions between hover states on elements. The transitions smooth out visual jumps.

### <sup>74</sup> **transition**

```
Example:
#id_of_element {
-webkit-transition: all 1s ease-in-out;
-moz-transition: all 1s ease-in-out;
-o-transition: all 1s ease-in-out;
transition: all 1s ease-in-out;
}
```
### <sup>75</sup> **Animation**

### <sup>76</sup> **animation**

```
div { 
animation-name: diagonal-slide; 
animation-duration: 5s; 
animation-iteration-count: 10; 
}
```
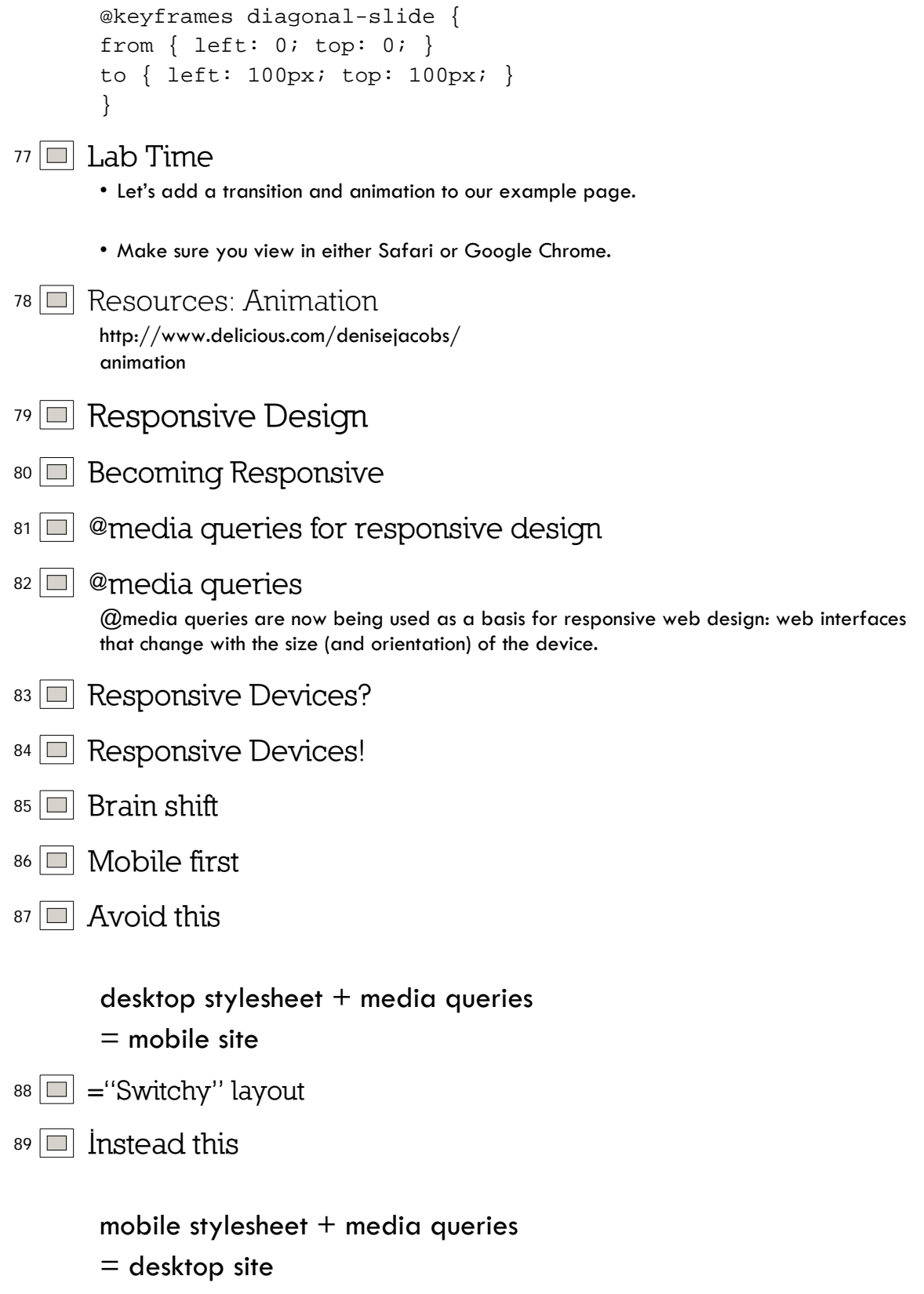

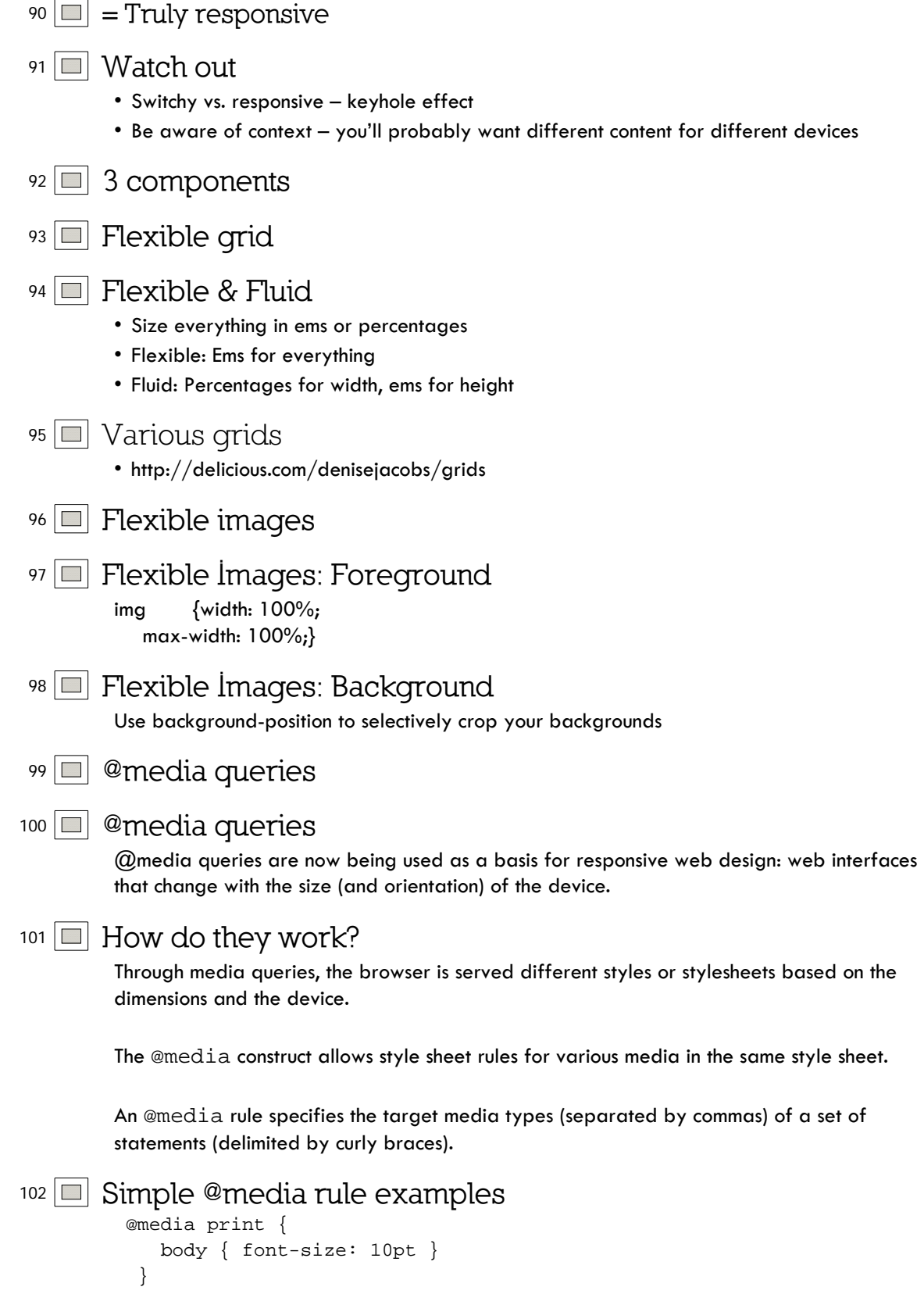

```
@media screen {
                 body { font-size: 13px }
              }
              @media screen, print {
                 body { line-height: 1.2 }
              }
103 Syntax: @media queries
           Syntax:
           @media [operand] <media type> [operand] 
            <(media feature: value)> 
            {
           properties
           }
104 @media queries
           Example:
            /* Smartphones (portrait and landscape) ----------- */ 
           @media only screen 
           and (min-device-width : 320px) 
           and (max-device-width : 480px) 
            { 
            /* Styles */ 
           }
105 Hardboiled's @media queries: Smartphone
            /* Smartphones (portrait and landscape) ----------- */
            @media only screen 
           and (min-device-width : 320px) 
           and (max-device-width : 480px) {
           /* Styles */
           }
           /* Smartphones (landscape) ----------- */
           @media only screen 
           and (min-width : 321px) {
           /* Styles */
           }
           /* Smartphones (portrait) ----------- */
           @media only screen 
           and (max-width : 320px) {
           /* Styles */
           }
106 Hardboiled's @media queries: iPad
            /* iPads (portrait and landscape) ----------- */
@media only screen 
            and (min-device-width : 768px) 
and (max-device-width : 1024px) {
            /* Styles */
}
           /* iPads (landscape) ----------- */
           @media only screen 
           and (min-device-width : 768px) 
           and (max-device-width : 1024px) 
           and (orientation : landscape) {
            /* Styles */
}
           /* iPads (portrait) ----------- */
```
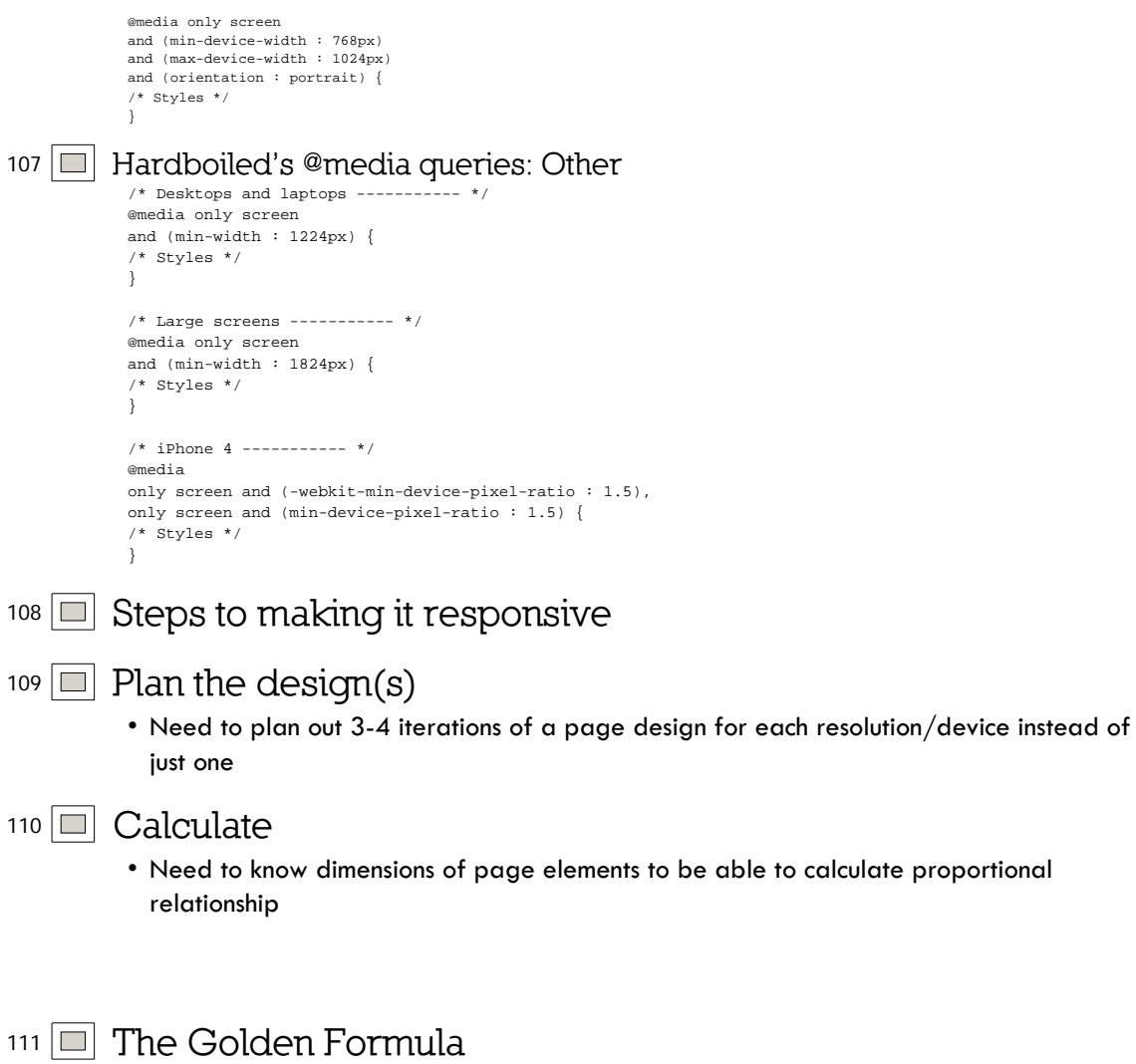

**target ÷ context = result** 112 **@media queries: Browser compatibility**  1 **Yep** • IE 9 • Opera 9.5+ • Opera Mobile • Safari 3+ • Firefox 3.5+ • Chrome 2 **Nope** • IE 8, 7, 6

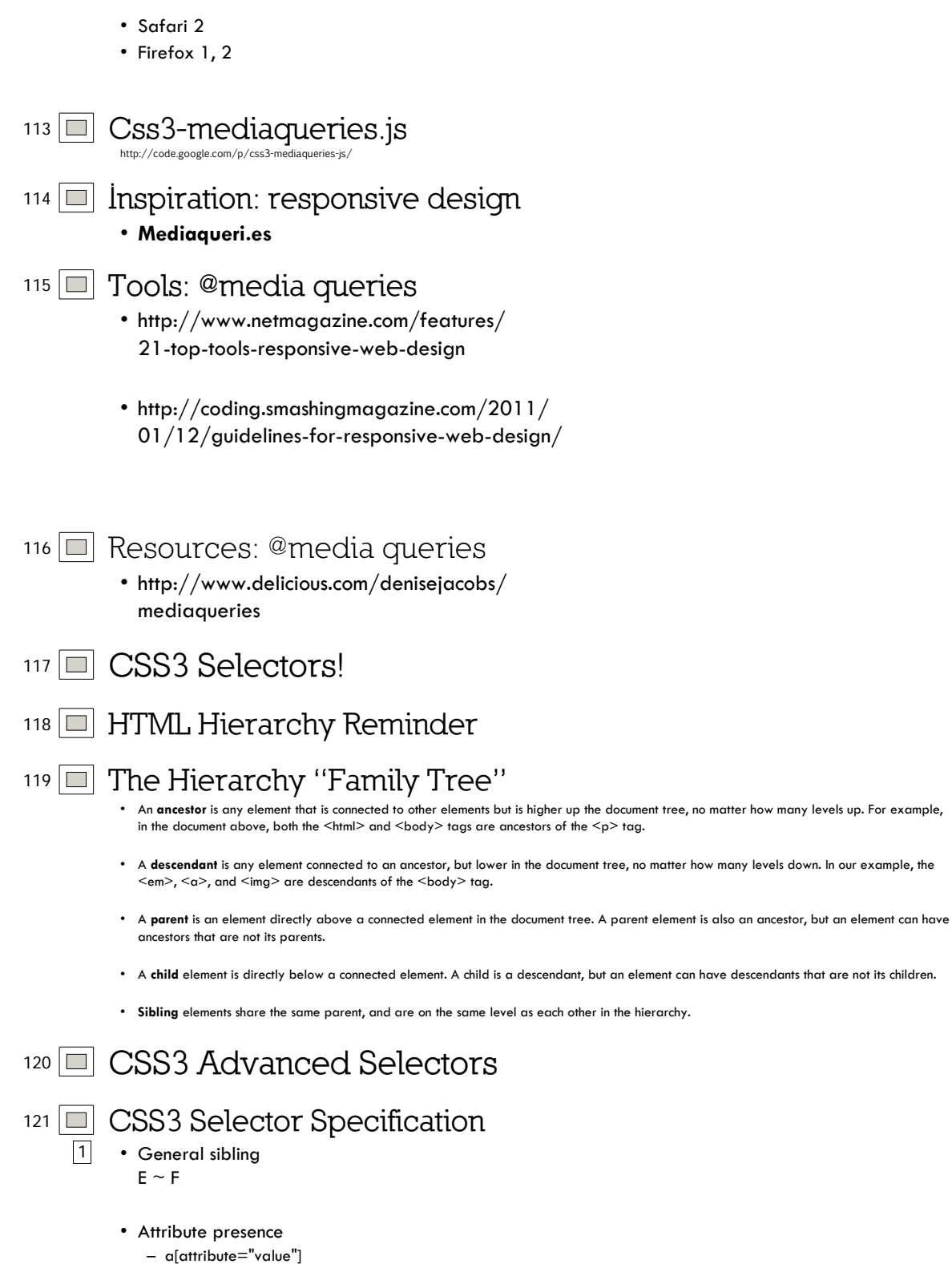

- a[attribute~="value"]
- a[attribute|="value"]
- Attribute substrings
	- a[attribute^="value"]
	- a[attribute\$="value"]
	- a[attribute\*="value"]
- 2 Pseudo-elements\*

*\*all pseudo-elements indicated with* **::** *in CSS3*

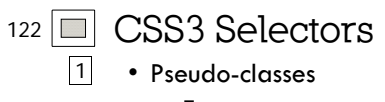

- Target
	- :target
- Negation
	- :not(s)
- State
	- :enabled
	- :disabled
	- :checked
	- :indeterminate
- $\boxed{2}$  Structural
	- :nth-child(n)
	- :nth-last-child(n)
	- :nth-of-type(n)
	- :nth-last-of-type(n)
	- :last-child
	- :first-of-type
	- :last-of-type • :only-child
	-
	- :only-of-type
	- :empty

<sup>123</sup> **CSS3 Selector Support**

```
124 Combinator Selectors: General Sibling
```
A general sibling selector (also known as adjacent) selects an element that shares the same parent as another element in the document tree.

```
Syntax:
sibling selector ~ sibling selector {property: value; }
E \sim F
```
Example:

p ~ dd {font-family: Georgia, serif;}

125 **Combinator Selectors: Attribute presence**

**selector[attribute="value"]** targets a selector with a particular attribute and specific value. Example:

img[src="catchathief.jpg"] {border: 1px solid #999; }

**selector [attribute~="value"]** targets a selector with a particular attribute and value where the value is

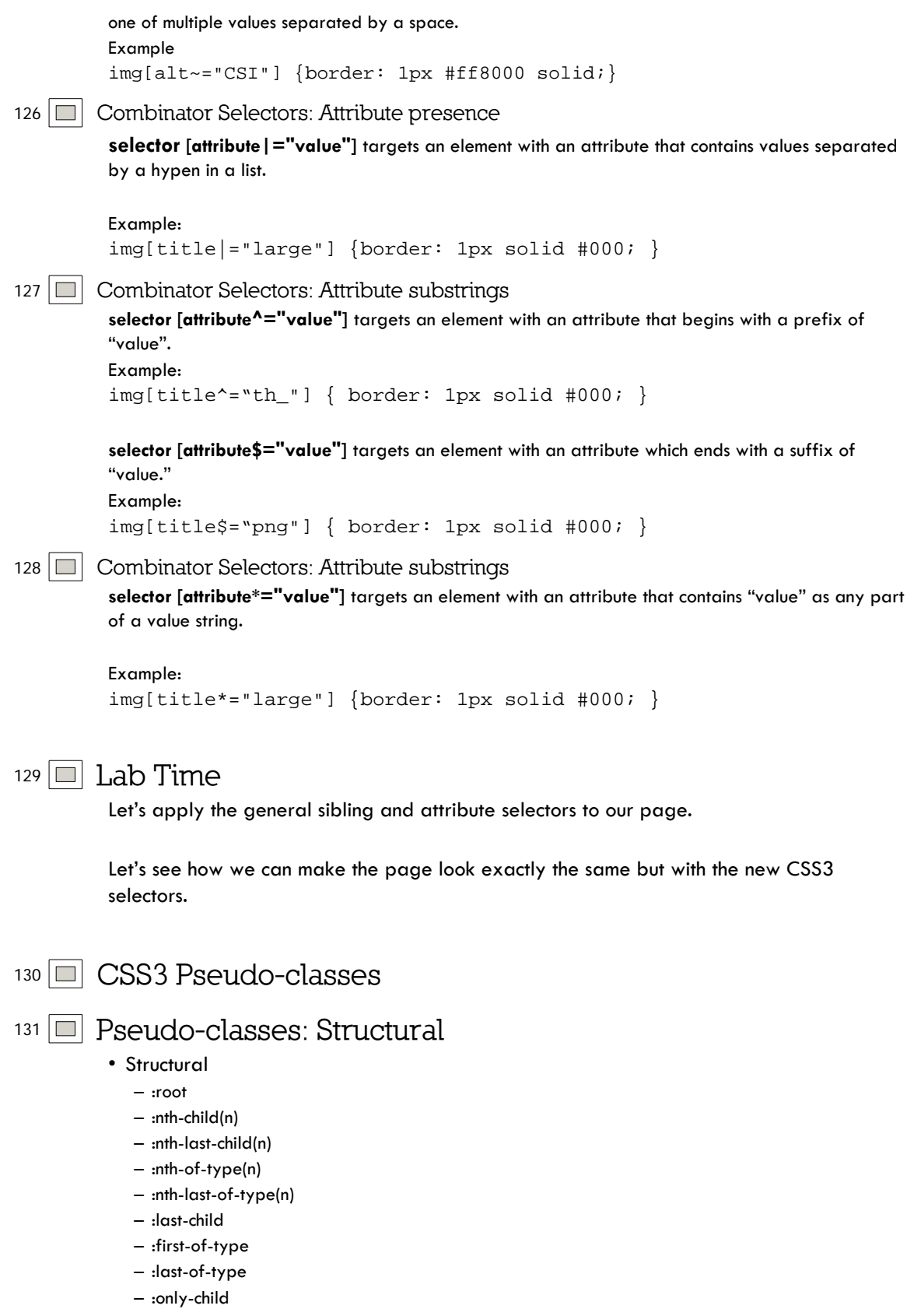

– :only-of-type

### <sup>132</sup> **Nth child selector tester**

### <sup>133</sup> **The :nth-child() pseudo-class**

The :nth-child() pseudo-class targets an element that has a certain number of siblings before it in the document tree. This argument, which is placed within the parentheses, can be a number, a keyword, or a formula.

A **number** x matches the x-th child.

Example:

```
• p:nth-child(3) { color:#f00; }
```
## <sup>134</sup> **The :nth-child() pseudo-class**

The keywords odd and even can be used to match child elements whose index is odd or even. The index of an element's first child is 1, so this rule will match any p element that is the first, third, fifth, and so on, child of its parent element.

Example:

```
p:nth-child(odd) { color:#f00; }
```
The formula an  $+$  b can be used to create more complex repeating patterns. In the formula, a represents a cycle size, n is a counter starting at 0, and b represents an offset value. All values are integers. Example:

```
p:nth-child(3n+1) { color:#f00; }
```
#### <sup>135</sup> **The :nth-last-child() pseudo-class**

The :nth-last-child() pseudo-class works just like the :nth-child() pseudo-class, except that it targets an element that has a certain number of siblings **after** it in the document tree.

In other words, it starts counting from the last child instead of the first, and counts backwards.

```
Example:
tr:nth-last-child(2) { background:#ff0;}
```
### <sup>136</sup> **The :nth-of-type() pseudo-class**

The :nth-of-type() pseudo-class works exactly like the :nth-child() pseudo-class, but only counts those elements that are of the same type as the element the rule is applied to.

```
Example:
```
p:nth-of-type(3) { background:#ff0;}

<sup>137</sup> **The :nth-last-of-type() pseudo-class**

The :nth-last-of-type() pseudo-class targets an element that has a certain number of siblings of the same element type **after** it in the document tree.

Just like the :nth-last-child() pseudo-class, it starts counting from the last child instead of the first, and counts backwards.

```
Example:
p:nth-last-of-type(2){background:#ff0;}
```
<sup>138</sup> **The :last-child pseudo-class**

The :last-child pseudo-class targets an element that is the last child of its parent element.

It is the same as :nth-last-child(1).

```
Example:
p:last-child {background:#ff0;}
```
## <sup>139</sup> **The :first-of-type pseudo-class**

The :first-of-type pseudo-class targets an element that is the first sibling of its type. it is the same as :nth-of-type(1).

```
Example:
```

```
p:first-of-type { background:#ff0;}
```
### <sup>140</sup> **The :last-of-type pseudo-class**

The :last-of-type pseudo-class targets an element that is the last sibling of its type. it is the same as :nth-last-of-type(1).

```
Example
p:last-of-type{background:#ff0;}
```
<sup>141</sup> **The :only-of-type pseudo-class**

The :only-of-type pseudo-class targets an element whose parent element has no other children of the same element type.

It is the same (but with a lower specificity) as :first-of-type :last-of-type or :nth-oftype(1):nth-last-of-type(1).

```
Example:
p:only-of-type{background:#ff0;}
```
### <sup>142</sup> **The :only-child pseudo-class**

The :only-child pseudo-class targets an element whose parent element has no other element children.

It is the same (but with a lower specificity) as :first-child:last-child or :nth-child(1):nth-lastchild(1).

Example: p:only-child {background:#ff0;}

## <sup>143</sup> **Lab Time**

Let's apply the CSS3 pseudo-classes selectors to our page.

Let's see how we can make the page look exactly the same but with the new CSS3 selectors.

- <sup>144</sup> **Pseudo-classes: State**
	- :root
	- :not
	- :target

<sup>145</sup> **The :root pseudo-class**

The **:root** pseudo-class targets the document's root element. In HTML, the root element is always the HTML element.

:root actually has a higher specificity than html.

```
Example:
```
:root { background:#ff0; }

<sup>146</sup> **Pseudo-class: Negation**

**:not** targets all elements that are not indicated. A very useful pseudo-class.

```
Example:
*:not(img) {text-align: left;}
(This would match all elements except images.)
```
<sup>147</sup> **Pseudo-class: Target**

**:target** targets the target of a url on a page – most often used for fragment identifiers.

```
Example:
div.window:target {
opacity: 1; 
z-index: 7; 
}
```
<sup>148</sup> **Pseudo-classes: State**

- :enabled
- :disabled
- :checked
- :indeterminate

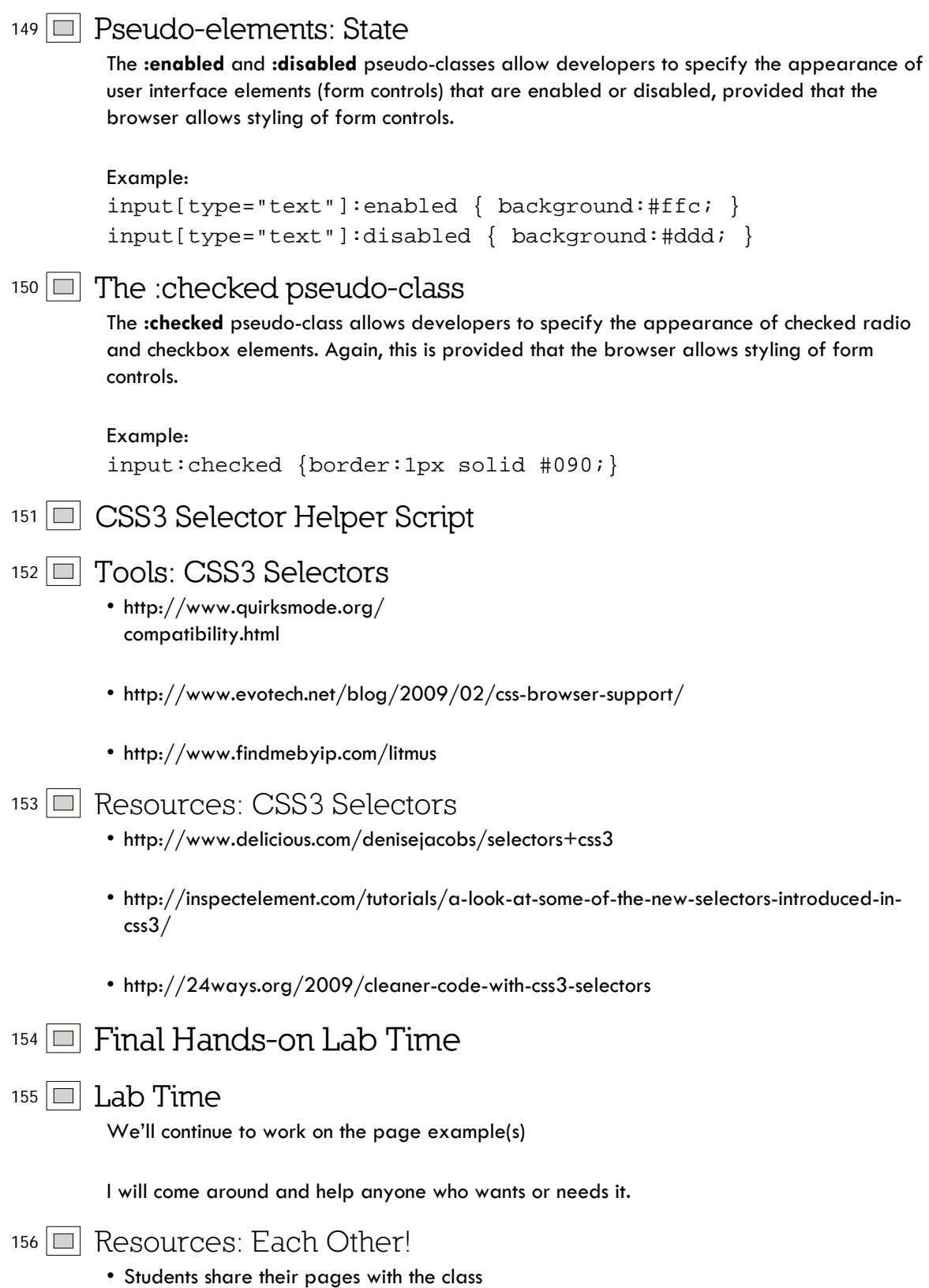

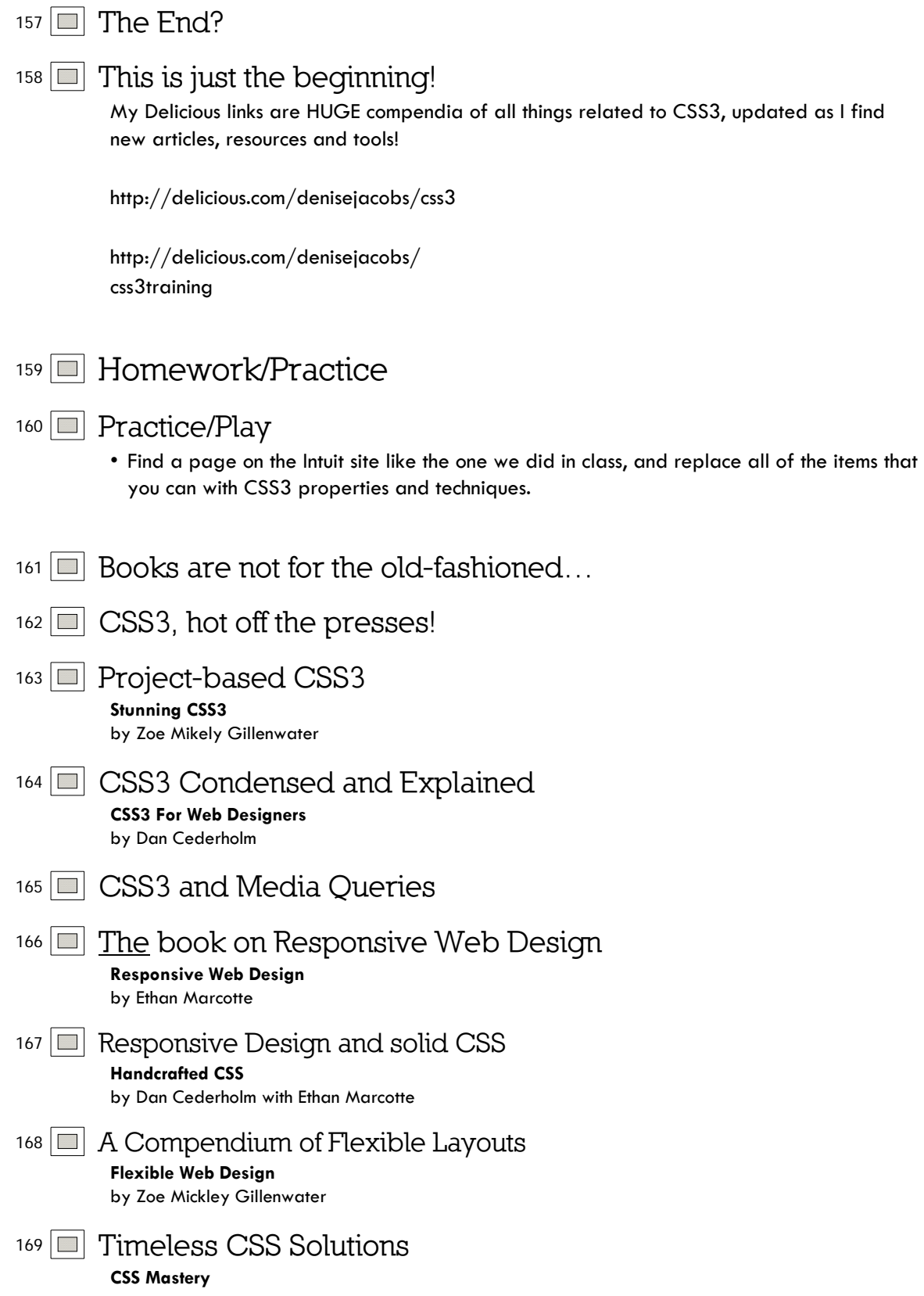

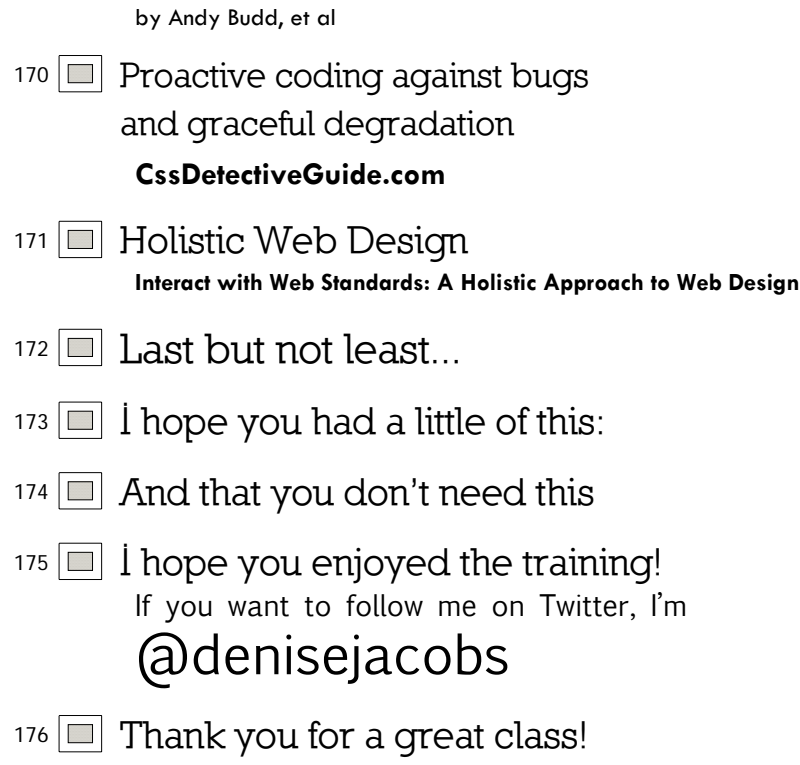